1. Go to [www.acpsd.net](http://www.acpsd.net/) > Portals> Select PowerSchool Professional Learning

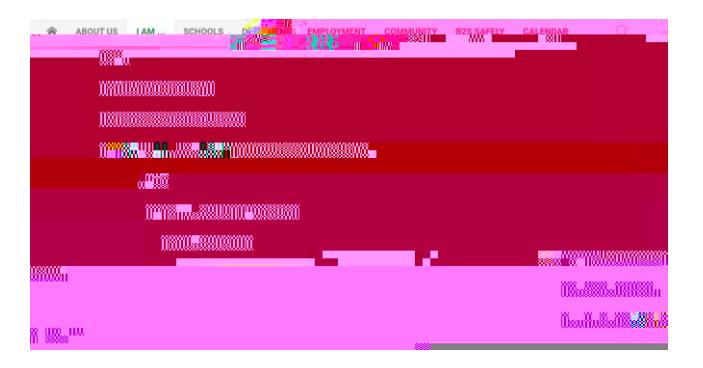

2. Login using network ID (NOT full email) and password.

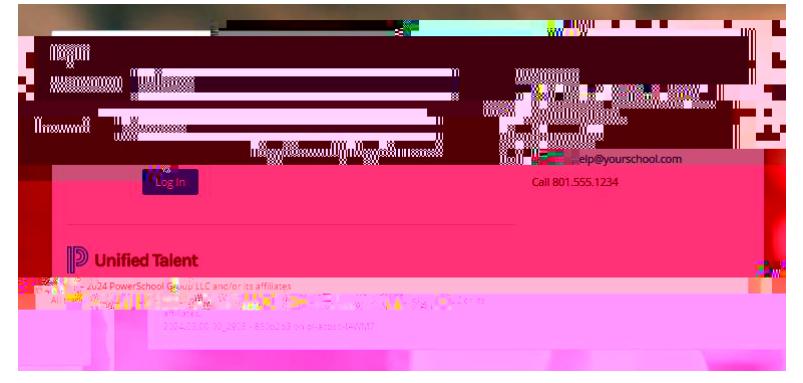

3. To view your transcript, click on 'Transcript' from the top menu bar.

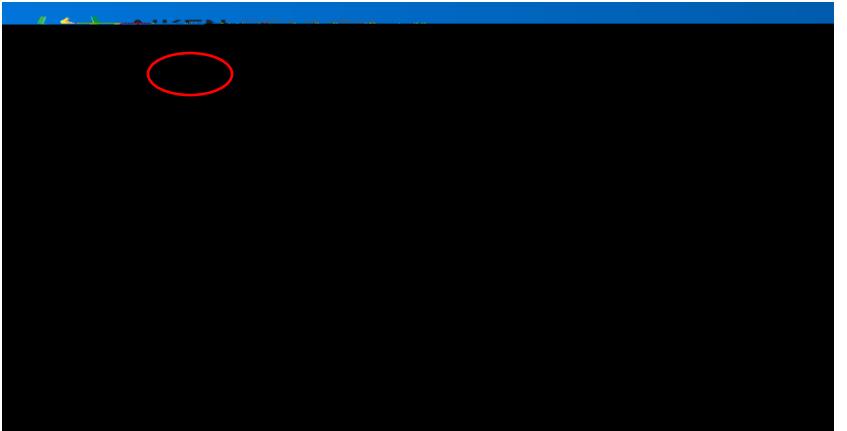

Scroll to the very bot om of the page to view your transcript.